# Smart card OMNIKEY® 6121 Mobile USB Reader integration with Linux

#### Tested with Ubuntu 10.04 and Linux Mint 9 Isadora 32/64-bit

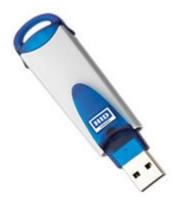

A. Overview. HID Global's OMNIKEY product brand, one of the world's leading manufacturers of innovative smart card readers, has developed a smart card reader. The OMNIKEY® 6121 is a fully functional smart card reader for sized smart cards and is especially well-suited for use with mobile devices. Applications reader include the download of GSM applications from the internet to the SIM W-LAN authentication, secure PC log-on, PKI for mobile users, digital signature, so banking and online transactions, loyalty programs, healthcare solutions and many m

More info at: <a href="http://www.hidglobal.com/prod\_detail.php?prod\_id=182">http://www.hidglobal.com/prod\_detail.php?prod\_id=182</a>

### B. Installation of drivers and software

Execute each checkpoint condition until you get valid feedback from the executed command. Sensitive output is replaced with 'X' and '\*'. Order is arguably important. Install in the following order:

- 1. Checkpoint: **pcsc\_scan** (test package availability)
- on fail:
- 1.1. sudo apt-get install pcsc-tools
- 1.2. sudo apt-get install pcscd

#### on success:

\$ pcsc\_scan
PC/SC device scanner
V 1.4.16 (c) 2001-2009, Ludovic Rousseau <ludovic.rousseau@free.fr>
Compiled with PC/SC lite version: 1.5.3
Scanning present readers...
Waiting for the first reader...

## after insert of the dongle to a USB slot:

Waiting for the first reader...found one Scanning present readers...
0: OmniKey CardMan 6121 00 00

Mon Jul 26 11:10:15 2010 Reader 0: OmniKey CardMan 6121 00 00 Card state: Card inserted, ATR: 3B F2 18 00 02 C1 0A 31 FE 58 C8 08 74

ATR: 3B F2 18 00 02 C1 0A 31 FE 58 C8 08 74 + TS = 3B --> Direct Convention + T0 = F2, Y(1): 1111, K: 2 (historical bytes) TA(1) = 18 --> Fi=372, Di=12, 31 cycles/ETU

```
129032 bits/s at 4 MHz, fMax for Fi = 5 MHz => 161290 bits/s

TB(1) = 00 --> VPP is not electrically connected

TC(1) = 02 --> Extra guard time: 2

TD(1) = C1 --> Y(i+1) = 1100, Protocol T = 1

----

TC(2) = 0A --> Work waiting time: 960 x 10 x (Fi/F)

TD(2) = 31 --> Y(i+1) = 0011, Protocol T = 1

----

TA(3) = FE --> IFSC: 254

TB(3) = 58 --> Block Waiting Integer: 5 - Character Waiting Integer: 8

+ Historical bytes: C8 08

Category indicator byte: C8 (proprietary format)

+ TCK = 74 (correct checksum)

Possibly identified card (using /usr/share/pcsc/smartcard_list.txt):

3B F2 18 00 02 C1 0A 31 FE 58 C8 08 74

Siemens CardOS V4.3B
```

2. Checkpoint: opensc-tool -i (test package availability)

## on fail:

- 2.1. sudo apt-get install opensc
- 2.2. sudo vi /etc/opensc/opensc.conf

Find and the string 'reader\_drivers', remove the '#' comment and change it to reader\_drivers = pcsc;

2.3 **sudo vi /etc/opensc/opensc.conf** (fine-tune optional)

Navigate to app opensc-pkcs11{...} section, remove the '#' comments and change the next values to:

```
plug_and_play = false;
max_virtual_slots = 4;
slots_per_card = 1;
```

- 2.4. sudo service pcscd restart
- 3. Checkpoint: **pkcs11-tool -lt** (test package availability, note the capital i) on fail:
- 3.1. sudo apt-get install pkcs11-tools

```
on success:
$ pkcs11-tool -lt
Cryptoki version 2.20
                     OpenSC (www.opensc-project.org)
Manufacturer
         smart card PKCS#11 API (ver 0.0)
C_SeedRandom() and C_GenerateRandom():
seeding (C SeedRandom) not supported
seems to be OK
Digests:
 all 4 digest functions seem to work
 MD5: OK
 SHA-1: OK
RIPEMD160: OK
Signatures: not logged in, skipping signature tests
Verify: not logged in, skipping verify tests
Key unwrap: not logged in, skipping key unwrap tests
```

```
Decryption: not logged in, skipping decryption tests
Testing card detection
Please press return to continue, x to exit:
Available slots:
          OmniKey CardMan 6121 00 00
token label: *********** (PIN)
token manuf: Siemens AG (C)
token model: PKCS#15
token flags: login required, PIN initialized, token initialized
Slot 1
           (empty)
Slot 2
          (empty)
Slot 3
          (empty)
Please press return to continue, x to exit: x
```

## 4. Checkpoint: **pkcs11-tool -lt** (test all certificates, note the small L)

failure may occur with RSA-2048 type certificate or more than 1 certificate count at the smart card

```
$ pkcs11-tool -lt
Please enter User PIN:
C_SeedRandom() and C_GenerateRandom():
seeding (C_SeedRandom) not supported
seems to be OK
Digests:
all 4 digest functions seem to work
MD5: OK
SHA-1: OK
RIPEMD160: OK
Signatures (currently only RSA signatures)
all 4 signature functions seem to work
testing signature mechanisms:
        RSA-X-509: OK
         RSA-PKCS: OK
        SHA1-RSA-PKCS: OK
         MD5-RSA-PKCS: OK
         RIPEMD160-RSA-PKCS: OK
[opensc-pkcs11] reader-pcsc.c:239:pcsc_transmit: unable to transmit
[opensc-pkcs11] apdu.c:394:do_single_transmit: unable to transmit APDU
[opensc-pkcs11] iso7816.c:832:iso7816_decipher: APDU transmit failed: Transmit failed
[opensc-pkcs11] sec.c:39:sc_decipher: returning with: Transmit failed
[opensc-pkcs11] pkcs15-sec.c:125:sc_pkcs15_decipher: sc_decipher() failed: Transmit failed
error: PKCS11 function C_Sign failed: rv = CKR_GENERAL_ERROR (0x5)
Aborting.
         MD5-RSA-PKCS:
4.1 on fail:
```

sudo apt-get purge libccid sudo apt-get install pcsc-omnikey

```
On Success:
$ pkcs11-tool -lt
```

```
Please enter User PIN: .....
C_SeedRandom() and C_GenerateRandom():
seeding (C_SeedRandom) not supported
seems to be OK
Digests:
all 4 digest functions seem to work
MD5: OK
SHA-1: OK
RIPEMD160: OK
Signatures (currently only RSA signatures)
all 4 signature functions seem to work
testing signature mechanisms:
      RSA-X-509: OK
      RSA-PKCS: OK
      SHA1-RSA-PKCS: OK
      MD5-RSA-PKCS: OK
      RIPEMD160-RSA-PKCS: OK
MD5-RSA-PKCS: OK
Verify (currently only for RSA):
RSA-X-509: OK
      RSA-PKCS: OK
      SHA1-RSA-PKCS: OK
      MD5-RSA-PKCS: OK
      RIPEMD160-RSA-PKCS: OK
RSA-X-509: OK
Key unwrap (RSA)
DES-CBC: OK
      DES-EDE3-CBC: OK
      BF-CBC: OK
      CAST5-CFB: OK
DES-CBC: OK
      DES-EDE3-CBC: OK
      BF-CBC: OK
      CAST5-CFB: OK
Decryption (RSA)
RSA-X-509: OK
      RSA-PKCS: OK
RSA-X-509: OK
      RSA-PKCS: OK
Testing card detection
Please press return to continue, x to exit: x
Testing card detection using C_WaitForSlotEvent
Please press return to continue, x to exit: x
No errors
C. Integration with Firefox 3.X browser (for online banking)
1. Import the core bank certificate chain to:
Preferences --> Advanced --> View Certificates --> Your Certificates --> Import
2. Add a new module at 'Security Devices'
```

Preferences --> Advanced --> Security Devices --> Load

| Name the module as liked, navigate and add the module /usr/lib/onepin-opensc-pkcs11.so | ). |
|----------------------------------------------------------------------------------------|----|
| Happy banking.                                                                         |    |
|                                                                                        |    |